**TEST DE NIVEAU EN ANGLAIS en ligne:** 

### **Indications pour les ETUDIANTS. VERSION COMPLETE** CsD2017

### 1.Ouvrez le navigateur **MOZILLA FIREFOX, GOOGLE CHROME , SAFARI… .**  N'utilisez pas **INTERNET EXPLORER !**

S'assurez-vous que vous avez **FLASH** et **QUICKTIME** sur votre PC pour pouvoir lire les exercices audio. (Sinon vous pouvez les télécharger gratuitement).**FLASH et QUICKTIME**  doivent être **compatibles** avec votre version de **Mozilla FIREFOX ou votre navigateur.** 

## **POUR PASSER LE TEST DE NIVEAU**

2.Allez sur : https://wims.u-psud.fr/wims

3.Cliquez sur le drapeau français (seulement si l'interface n'est pas en français)

4.Cliquez sur *"zone élèves".*

5.Tapez le nom du groupement de classes : *"Test de niveau en anglais*" .

6.Lorsque le groupement de classes apparait, cliquez sur *"entrer"* puis sur *"Nouveau participant: s'inscrire"* 

7.Choisissez dans la liste des classes celle qui concerne votre formation.Si vous ne trouvez pas votre formation dans la liste, utilisez la classe « Autres formations »

Voici une copie d'écran :

#### **Inscription à une classe**

Veuillez choisir la classe à laquelle vous voulez vous inscrire (cliquez sur son nom).

Université Paris Sud

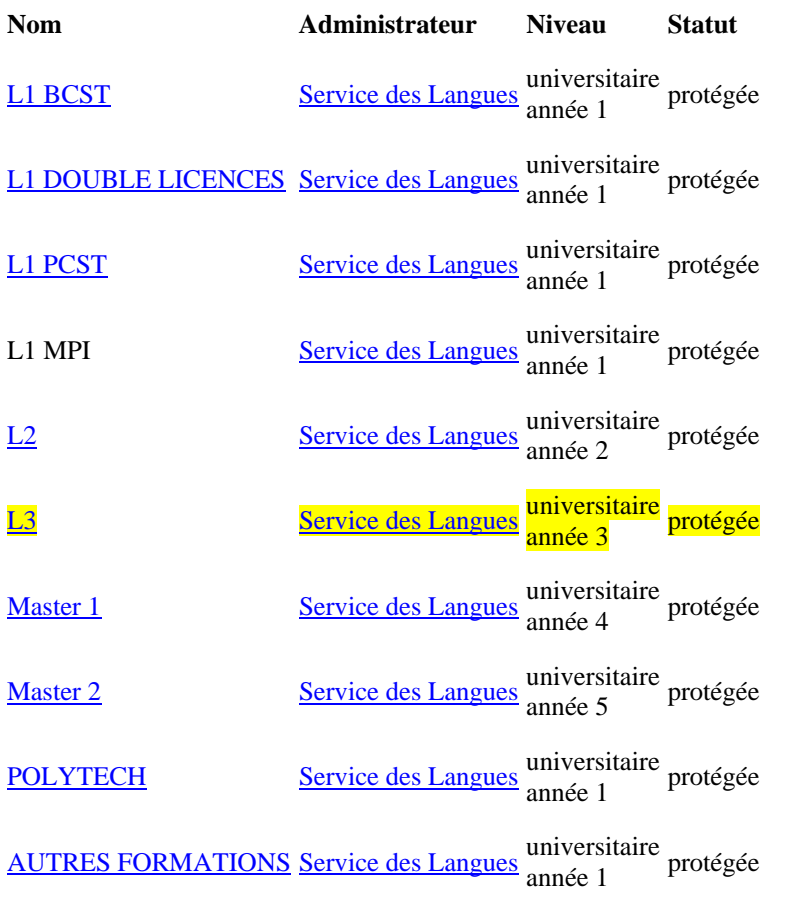

8. Chaque classe est protégée par un mot de passe. Tapez le mot de passe qui vous avez été communiqué par votre enseignant :

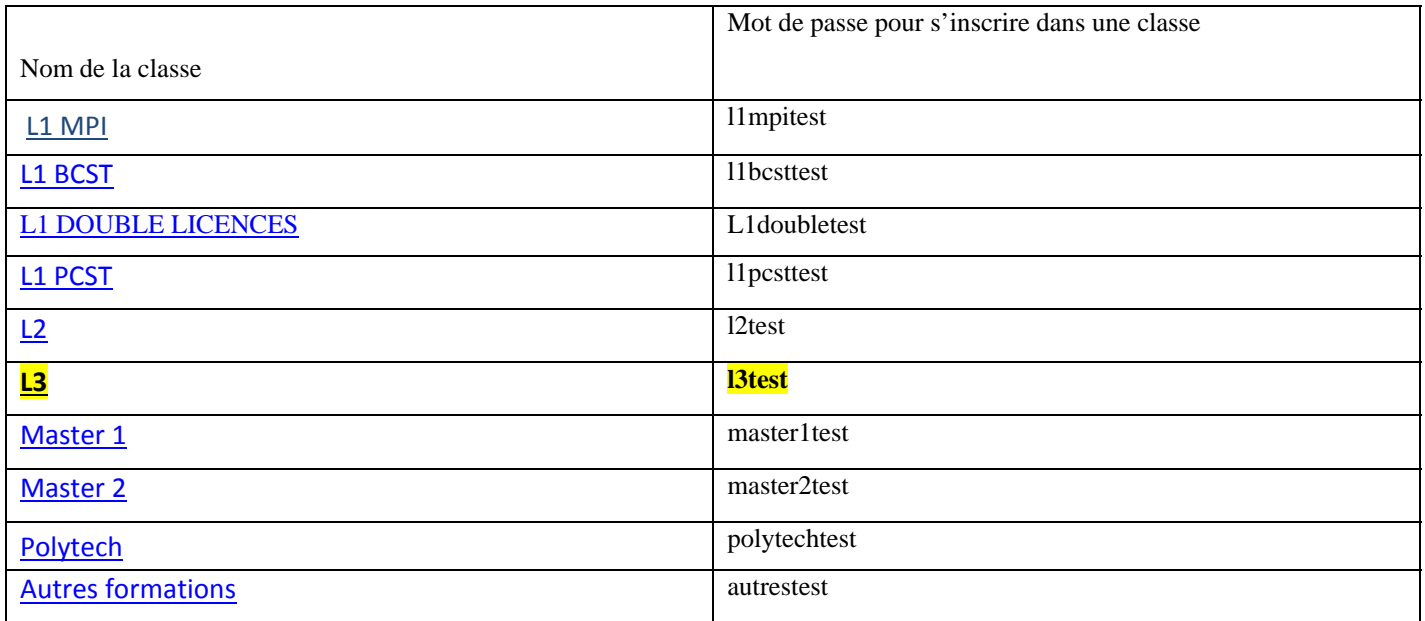

8.Remplissez les renseignements demandés:

**-** Nom, Prénom

# *-*Identifiant*:* créer votre *propre identifiant et mot de passe personnel en minuscules, sans accent et sans espace , min 4 caractères*

- *Adresse mèl* obligatoire , pour que nous puissions vous contacter si besoin

-*l'Intitulé de votre formation* **obligatoire**(voir tableau ci-dessous)

-cochez la case "J'accepte les conditions générales d'utilisation"

9.On vous demandera de retaper votre mot de passe personnel encore une fois.

10.Vous pouvez maintenant cliquer sur le lien *" aller travailler". (*Il est possible qu'on vous redemande votre *mot de passe personnel et d'accepter les conditions d'utilisation* encore une fois*)* 

11. Lisez le message qui apparait, et faites d'abord les exercices de préparation au test de niveau . Voici la copie d'écran:

### *Bonjour, Avant de faire ce test de niveau :*

*1. vérifiez le fonctionnement des exercices avec audio, en faisant l'exercice PRE-TEST 1:"Vérifier le fonctionnement de plugin audio" proposé dans l'onglet Préparation au test de niveau.* 

*2. familiarisez-vous avec le fonctionnement du test de niveau,en faisant l'exercice PRE-TEST 2 "S'exercer avant le test de niveau" proposé dans l'onglet Préparation au test de niveau.* 

*\*\*\*\*\*\*\*\*\*\*\*\*\*\*\*\*\*\*\*\*\*\*\*\*\*\*\*\*\*\*\*\*\*\*\*\*\*\*\*\*\*\*\*\*\*\*\*\*\*\*\*\** 

*Le test de niveau est constitué de plusieurs exercices que vous devez faire en 33 minutes au plus.* 

*Il vous faudra répondre à chaque question , remplir toutes les cases afin de valider votre exercice. Si vous ne savez pas quoi écrire dans une case, vous pourrez écrire par exemple: xxx*

*Certains exercices sont minutés, vous devez valider votre exercice en cliquant sur "envoyer" avant que le chronomètre se met sur 0.* 

*Après avoir terminé chaque exercice, cliquez sur Retour à la liste des exercices pour sélectionner un autre exercice du test. Une fois tous les exercices du test fait, cliquez sur Terminer cette session d'examen.* 

*Examens* 

*Examens* 

- *Examen 1. Préparation au test de niveau*
- *Examen 2. Test de niveau*

12.Si tout fonctionne correctement, cliquez sur l'onglet « Page d'accueil » pour revenir à la liste d'exercices , puis sur l'onglet « test de niveau »

**Vous ne pourrez accéder à ce test qu'une seule fois. Le test dure 33 minutes donc il faut impérativement prévoir ce temps pour que vous puissiez le faire en 1 fois. Et sans changer de PC.** 

**Quand vous avez terminé le test de niveau, cliquer sur l'onglet « Terminer la session d'examen »** 

Niveaux : Correspondance entre scores et niveaux 0-14 : A1 15-28 : A2 29-37 : B1 38-49 : B2 50-59 : C1 60-66 : C2 Dans la Classe AUTRES FORMATIONS:

Niveaux : Correspondance entre scores et niveaux

A1: 0-90, A2:91-120, B1:120-135, B2:136-150, C1:151-190, C2:191-200

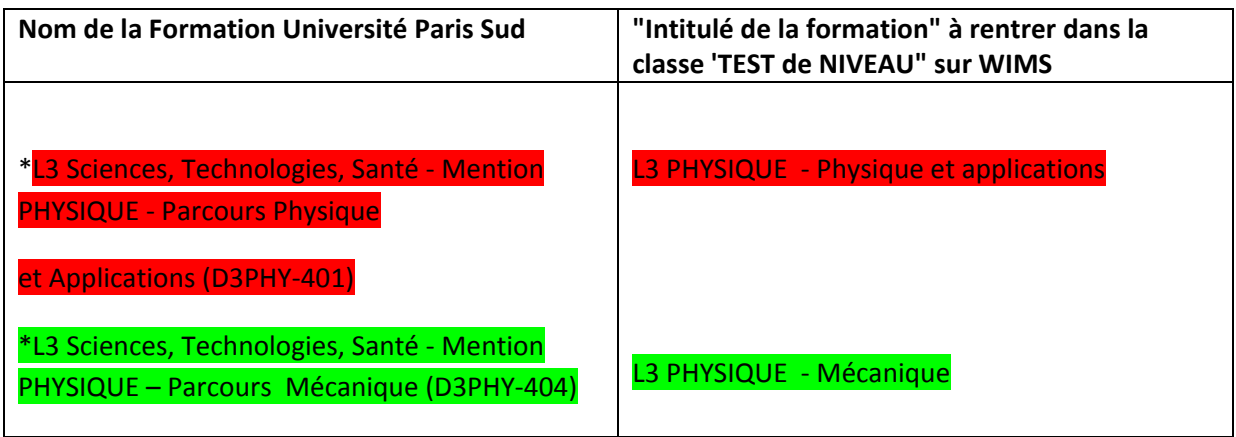